# **ВИБРОМЕТР ИНТЕЛЛЕКТУАЛЬНЫЙ ЦИФРОВОЙ ZET 139 RS**

## **РУКОВОДСТВО ПО ЭКСПЛУАТАЦИИ**

**ЭТМС.402210.001-139 РЭ**

## **СОДЕРЖАНИЕ**

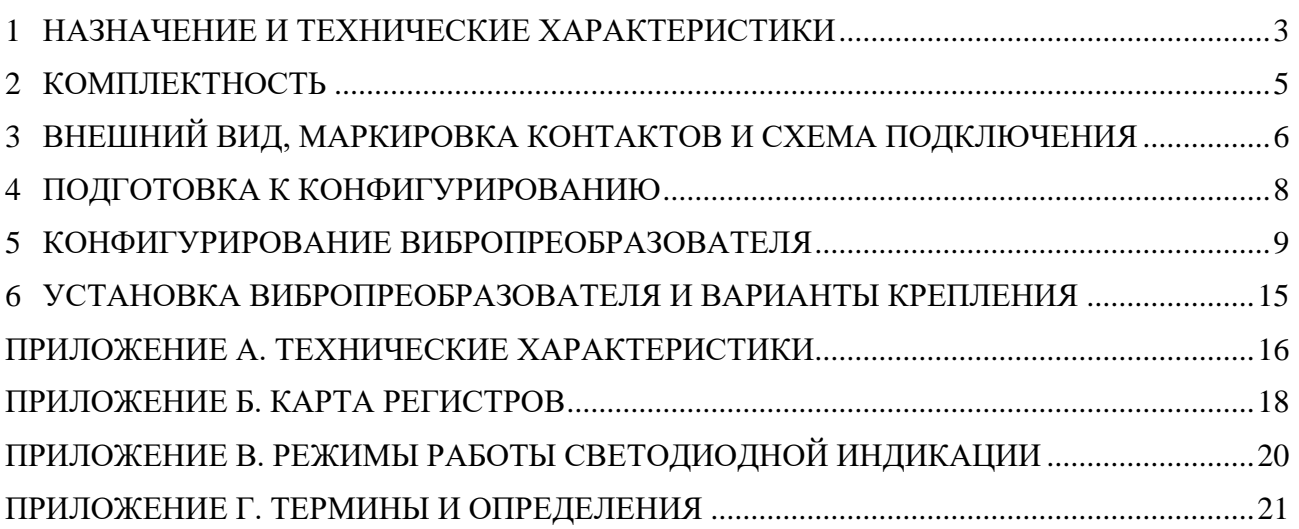

合 Россия, 124460, г. Москва, г. Зеленоград территория ОЭЗ Технополис Москва ул. Конструктора Лукина, д. 14, стр. 12

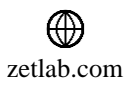

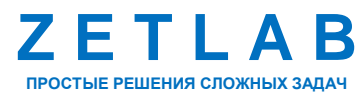

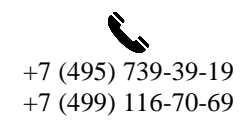

2

 $\boxtimes$ INFO@ZETLAB.COM

#### <span id="page-2-0"></span>**1 НАЗНАЧЕНИЕ И ТЕХНИЧЕСКИЕ ХАРАКТЕРИСТИКИ**

#### **1.1 Назначение вибропреобразователя**

Виброметр интеллектуальный цифровой ZET 139 (вибропреобразователь) предназначен для измерения и преобразования ускорения, действующего на корпус устройства, в цифровой сигнал и дальнейшей передачи измеренных значений в цифровом виде. Вибропреобразователь представляет собой вибродатчик со встроенным трехосевым чувствительным элементом, осуществляющим преобразование постоянной составляющей ускорения в цифровой код по трем взаимно перпендикулярным осям X, Y и Z.

Вибропреобразователь ZET 139 применяется для непрерывного контроля состояния промышленного оборудования и выявления преждевременных неисправностей, таких как ранний выход из строя подшипника, дисбаланс, несоосность и другие.

Вибропреобразователь ZET 139 легко устанавливается на объект испытаний, не требуя подключения внешних первичных преобразователей. Компактное исполнение вибропреобразователя позволяет осуществлять контроль вибрации оборудования в наиболее труднодоступных точках.

Модификации вибропреобразователя ZET 139 приведены в [Табл. 1.1.](#page-2-1)

<span id="page-2-1"></span>*Табл. 1.1 Модификации вибропреобразователя ZET 139*

| Модификация<br>Диапазон                                           | <b>ZET 139A</b><br><b>ZET 139G</b> | <b>ZET 139B</b><br><b>ZET 139H</b> | <b>ZET 139C</b><br><b>ZET 1391</b> |
|-------------------------------------------------------------------|------------------------------------|------------------------------------|------------------------------------|
| Диапазон измерения мгновенного<br>значения ускорения <sup>1</sup> | $\pm 72$ M/c <sup>2</sup>          | $\pm$ 144 M/c <sup>2</sup>         | $\pm 360$ M/c <sup>2</sup>         |
| CK3<br>Диапазон<br>измерения<br>виброускорения <sup>2</sup>       | от 0,1 до 50 м/с <sup>2</sup>      | от 0,1 до 100 м/с <sup>2</sup>     | от 0,1 до 250 м/с <sup>2</sup>     |
| CK3<br>Диапазон<br>измерения<br>виброскорости <sup>3</sup>        | от 0,1 до 40 мм/с                  | от 0,4 до 80 мм/с                  | от 0,1 до 200 мм/с                 |
| CK3<br>Диапазон<br>измерения<br>виброперемещения <sup>4</sup>     | от 0,003 до 1 мм                   | от 0,004 до 2 мм                   | от 0,003 до 5 мм                   |

<sup>4</sup> Диапазон измерения СКЗ виброперемещения по трем взаимно перпендикулярным осям X, Y и Z на базовой частоте 20 Гц.

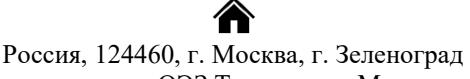

1

территория ОЭЗ Технополис Москва ул. Конструктора Лукина, д. 14, стр. 12

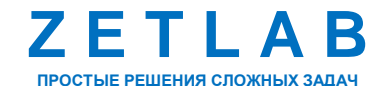

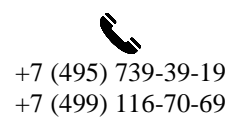

3

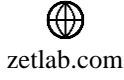

<sup>&</sup>lt;sup>1</sup> Диапазон измерения мгновенных значений ускорения по трем взаимно перпендикулярным осям X, Y и Z на базовой частоте 160 Гц.

<sup>&</sup>lt;sup>2</sup> Диапазон измерения СКЗ виброускорения по трем взаимно перпендикулярным осям X, Y и Z на базовой частоте 160 Гц.

<sup>&</sup>lt;sup>3</sup> Диапазон измерения СКЗ виброскорости по трем взаимно перпендикулярным осям X, Y и Z на базовой частоте 20 Гц.

Вибропреобразователь ZET 139 обеспечивает измерение и обработку следующих вибрационных характеристик:

- Линейное ускорение;
- СКЗ виброускорения;
- СКЗ виброскорости;
- СКЗ виброперемещения;
- Размах виброускорения;
- Размах виброперемещения;
- Размах виброскорости;
- Пик-фактор виброускорения;
- Пик-фактор виброскорости;
- Пик-фактор виброперемещения;
- Куртозис;
- Пиковое значение ускорения, скорости и перемещения;
- Модуль вектора виброускорения;
- Модуль вектора виброскорости;
- Модуль вектора виброперемещения;
- Фаза пикового вектора виброскорости:
- Температура.

Вибропреобразователь ZET 139 может применяться автономно или в составе распределенной измерительной сети для измерения общей и локальной вибрации промышленного оборудования. Датчики устанавливаются непосредственно на объекте мониторинга и объединяются в измерительные линии.

#### **1.2 Условия эксплуатации**

Вибропреобразователь ZET 139 имеет промышленное исполнение и предназначен для эксплуатации в жестких условиях, что позволяет применять в неблагоприятных условиях окружающей среды, выдерживая большие механические нагрузки и вибрации.

Условия эксплуатации ZET 139 представлены в [Табл. 1.2.](#page-3-0)

<span id="page-3-0"></span>*Табл. 1.2 Условия эксплуатации ZET 139*

| Параметр                            | Значение                 |
|-------------------------------------|--------------------------|
| Температура окружающего воздуха, °С | $-4070$                  |
| Относительная влажность воздуха, %  | Не более 98 <sup>5</sup> |
| Атмосферное давление, мм. рт. ст.   | 495-800                  |

1  $5$  при температуре воздуха 35 °С.

Россия, 124460, г. Москва, г. Зеленоград территория ОЭЗ Технополис Москва ул. Конструктора Лукина, д. 14, стр. 12

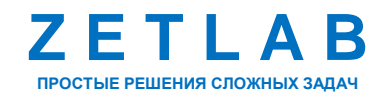

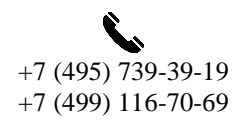

 $\Delta$ 

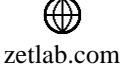

## <span id="page-4-0"></span>**2 КОМПЛЕКТНОСТЬ**

Комплектность поставки вибропреобразователя ZET 139 приведена в [Табл. 2.1](#page-4-1)*.*

<span id="page-4-1"></span>*Табл. 2.1 Комплектность поставки ZET 139*

| $N_2$                 | Наименование                                          | Кол-во           | Примечание |
|-----------------------|-------------------------------------------------------|------------------|------------|
|                       | Виброметр интеллектуальный цифровой<br><b>ZET 139</b> | $1 \text{ mT}$ . |            |
| $\mathcal{D}_{\cdot}$ | Монтажная площадка под винт                           | $1 \text{ mT}$ . |            |
| 3                     | Винт для крепления площадки М5×10                     | 1 шт.            |            |
| $\overline{4}$        | Винт для крепления датчика к площадке<br>$M3\times14$ | $4 \text{ mT}$ . |            |
|                       | Руководство по эксплуатации                           | 1 HIT.           |            |
| 6                     | Паспорт                                               | 1 шт.            |            |

合 Россия, 124460, г. Москва, г. Зеленоград территория ОЭЗ Технополис Москва ул. Конструктора Лукина, д. 14, стр. 12

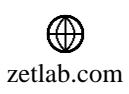

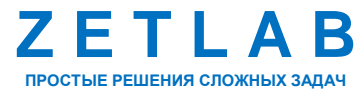

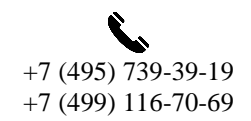

5

 $\nabla$ INFO@ZETLAB.COM

#### <span id="page-5-0"></span>**3 ВНЕШНИЙ ВИД, МАРКИРОВКА КОНТАКТОВ И СХЕМА ПОДКЛЮЧЕНИЯ**

#### **3.1 Внешний вид вибропреобразователя**

На [Рис.](#page-5-1) 3.1 представлен внешний вид вибропреобразователя ZET 139. Вибропреобразователь оснащается несъемным соединительным кабелем, а также, в зависимости от условий заказа, для подключения датчика к преобразователю интерфейса на обратном конце соединительно кабеля могут быть установлены разъем FQ14-4TJ-7, либо контактные выводы под клеммное соединение.

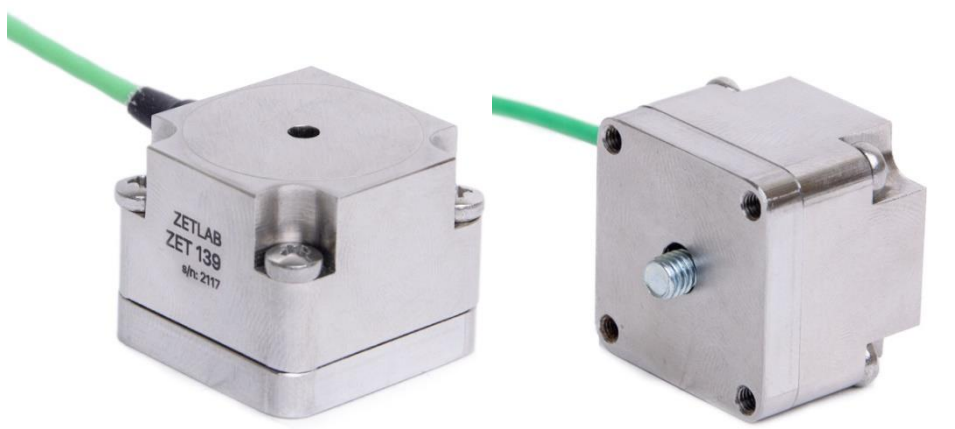

*Рис. 3.1 Внешний вид вибропреобразователя ZET 139*

#### <span id="page-5-1"></span>**3.2 Габаритный чертеж вибропреобразователя**

На [Рис.](#page-5-2) 3.2 представлен габаритный чертеж вибропреобразователя ZET 139.

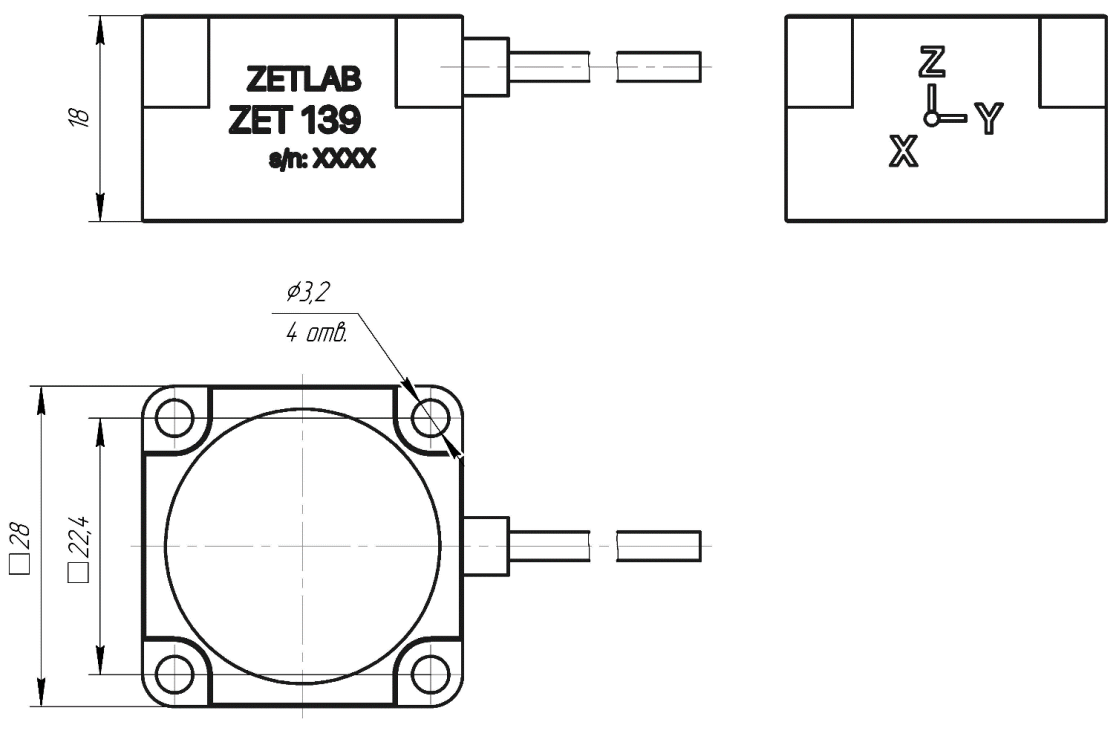

*Рис. 3.2 Габаритный чертеж вибропреобразователя ZET 139*

<span id="page-5-2"></span>Россия, 124460, г. Москва, г. Зеленоград территория ОЭЗ Технополис Москва ул. Конструктора Лукина, д. 14, стр. 12

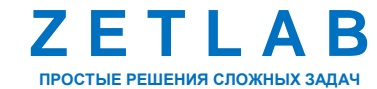

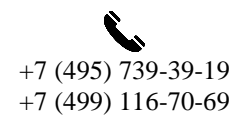

6

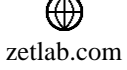

#### **3.3 Обозначение контактных выводов соединительного кабеля**

В [Табл. 3.1](#page-6-0) приведено обозначение контактных выводов соединительного кабеля вибропреобразователя ZET 139 для подключения к преобразователю интерфейса.

| Маркировка<br><b>КОНТАКТНОГО</b><br>вывода | Цвет<br>проводника<br>(кабель тип 1) | Цвет<br>проводника<br>(кабель тип 2) | Назначение цепи                                                      |
|--------------------------------------------|--------------------------------------|--------------------------------------|----------------------------------------------------------------------|
|                                            | Коричневый                           | Красный                              | Питание датчика + $(924)$ B»                                         |
| $\overline{2}$                             | Синий                                | Коричневый                           | RS-485 - $\langle A \rangle$                                         |
| 3                                          | Зеленый                              | Оранжевый                            | $RS-485 - \langle \langle B \rangle \rangle$                         |
| 4                                          | Розовый                              | Зеленый                              | Питание датчика «GND»                                                |
| 5                                          | Белый                                | Черный                               | Выходной сигнал, формируемый при<br>превышении установленного порога |

<span id="page-6-0"></span>*Табл. 3.1 Обозначение контактов вибропреобразователя ZET 139*

#### **3.4 Схема подключения при построении измерительной линии**

При построении измерительной линии, вибропреобразователи ZET 139 подключаются последовательно. Образовавшаяся измерительная цепочка из датчиков, подключается к компьютеру при помощи преобразователя интерфейса [\(Табл. 4.1\)](#page-7-1).

На [Рис.](#page-6-1) 3.3 представлена измерительная линия, построенная на базе вибропреобразователей ZET 139.

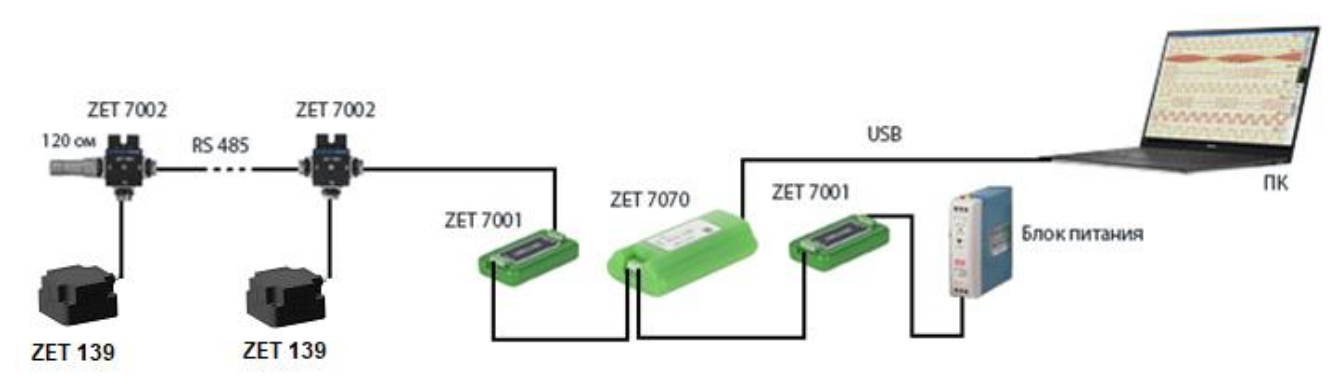

*Рис. 3.3 Схема подключения при построении измерительной линии*

<span id="page-6-1"></span>В конце измерительной цепи необходимо установить заглушку с терминальным сопротивлением 120 Ом. Заглушка устанавливается на свободный (незадействованный) разъем FQ14-4ZK-S последнего в измерительной цепи соединителя ZET 7002.

Россия, 124460, г. Москва, г. Зеленоград территория ОЭЗ Технополис Москва ул. Конструктора Лукина, д. 14, стр. 12

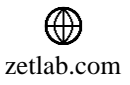

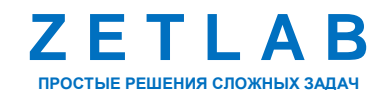

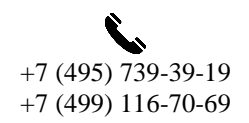

7

#### <span id="page-7-0"></span>**4 ПОДГОТОВКА К КОНФИГУРИРОВАНИЮ**

#### **4.1 Подключение вибропреобразователя**

Перед началом работы с вибропреобразователем ZET 139 их следует подключить к компьютеру с использованием преобразователей интерфейсов см. [Табл. 4.1.](#page-7-1)

*Примечание: необходимо чтобы преобразователи интерфейсов были сконфигурированы в режимы, обеспечивающие работу с цифровыми датчиками (см. «Руководство по конфигурированию ZET 7070», «Руководство по конфигурированию ZET 7076»).*

<span id="page-7-1"></span>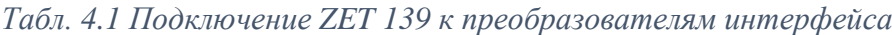

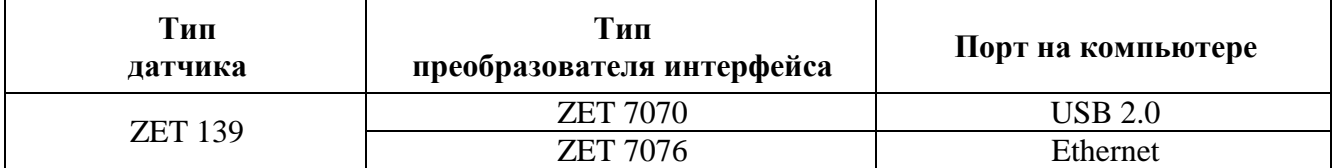

На компьютере, при помощи которого будет производиться конфигурирование вибропреобразователя, должна быть установлена операционная система Windows, а также установлено и запущено программное обеспечение ZETLAB.

#### **4.2 Программа «Диспетчер устройств»**

Конфигурирование вибропреобразователя ZET 139 производится в программе «Диспетчер устройств», которая располагается в меню «Сервисные» на панели ZETLAB [\(Рис.](#page-7-2)  [4.1\)](#page-7-2).

<span id="page-7-2"></span>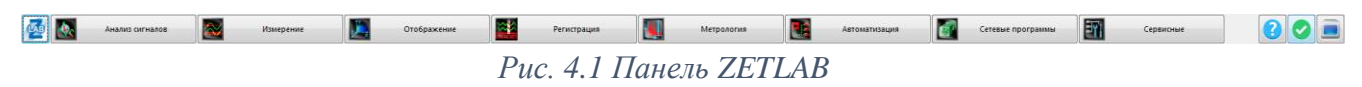

В левой части окна располагается дерево иерархии устройств, подключенных к ПК. Верхний уровень иерархии составляют преобразователи интерфейса и устройства, подключаемые непосредственно к ПК. Во втором уровне иерархии отображаются датчики, подключенные к выбранному преобразователю интерфейса.

Если выбран режим подробного отображения, то в правой части окна отображаются основные параметры измерительных каналов в виде таблицы.

Выбор вибропреобразователя, подлежащего конфигурированию, осуществляется двойным кликом левой кнопкой мыши по его наименованию. (Для более подробного ознакомления см. «Программное обеспечение ZETLAB. Руководство пользователя»).

Россия, 124460, г. Москва, г. Зеленоград территория ОЭЗ Технополис Москва ул. Конструктора Лукина, д. 14, стр. 12

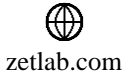

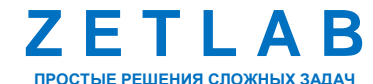

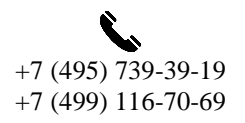

8

#### <span id="page-8-0"></span>**5 КОНФИГУРИРОВАНИЕ ВИБРОПРЕОБРАЗОВАТЕЛЯ**

*Внимание! Производитель оставляет за собой право на изменение версии программного обеспечения цифрового датчика. Порядок обновления цифрового датчика до текущей версии программного обеспечения описан в документе «РО\_Сервисная работа с ZET7ххх.pdf», расположенном по директории<https://file.zetlab.com/Document/>*.

#### **5.1 Конфигурирование интерфейсной части вибропреобразователя**

Конфигурирование интерфейсной части приведено в документе «Конфигурирование интерфейсной части интеллектуальных модулей серии ZET7ххх».

Следует обратить особое внимание, что во вкладках «Информация» в поле «Адрес (node) от 2 до 63», каждого цифрового датчика, должен устанавливаться уникальный адрес устройства в измерительной цепи. Обязательным условием исправной работы измерительной цепи является наличие разных адресов у всех устройств, входящих в состав данной цепи. Адреса устройств следует устанавливать в диапазоне от 3 до 63.

*Примечание: вибропреобразователь ZET 139 состоит из трёх каналов (по умолчанию они имеют названия: «Ось X», «Ось Y», «Ось Z»), соответствующие трем измерительным осям.*

合 Россия, 124460, г. Москва, г. Зеленоград территория ОЭЗ Технополис Москва ул. Конструктора Лукина, д. 14, стр. 12

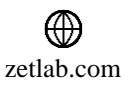

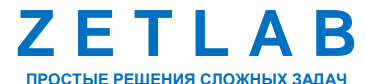

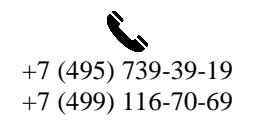

 $\Omega$ 

## **5.2 Назначение и состав вкладок для конфигурирования измерительной части вибропреобразователя**

*Примечание: Описание вкладок «Общие», «Информация» и «RS-485» приведены в документе «Конфигурирование интерфейсной части интеллектуальных модулей серии ZET7ххх».*

5.2.1 Вкладки *«Ось X», «Ось Y» и «Ось Z»*

Вибропреобразователь состоит из трех каналов (по умолчанию они имеют названия: «ZET139\_X», «ZET139N\_Y», «ZET139\_Z»).

Изменения параметров датчика возможно вносить только во в вкладках канала ZET139\_X. При изменении параметров канала ZET139\_X, система автоматически вносит соответствующие изменения также для каналов Y и Z.

В меню «Свойства» ZET 139 представлено три идентичные вкладки с названиями «Ось X», «Ось Y», «Ось Z» для каждого из трех измерительных каналов. Каждая из вкладок несет информацию по выбранному измерительному каналу.

На [Рис.](#page-9-0) 5.1 приведен пример вкладки «Ось Х», а в [Табл. 5.1](#page-10-0) - информация о параметрах.

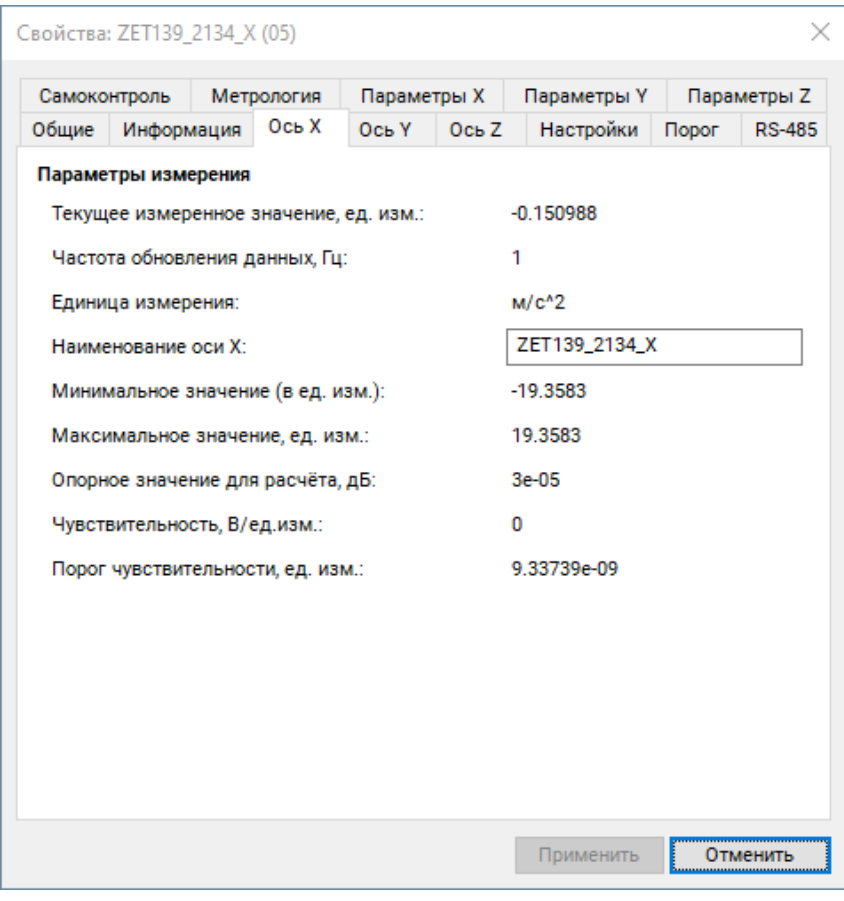

*Рис. 5.1 Вкладка «Ось Х»*

<span id="page-9-0"></span>合 Россия, 124460, г. Москва, г. Зеленоград территория ОЭЗ Технополис Москва ул. Конструктора Лукина, д. 14, стр. 12

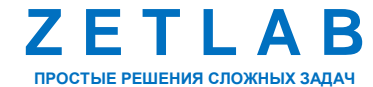

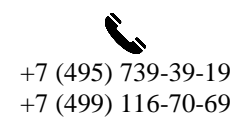

10

⊠ INFO@ZETLAB.COM

zetlab.com

| Параметр                                       | Возможность<br>изменения | Допустимые<br>значения                                    | Описание                                                                                                    |
|------------------------------------------------|--------------------------|-----------------------------------------------------------|----------------------------------------------------------------------------------------------------|
| Текущее<br>измеренное<br>значение,<br>ед. изм. |                          | В пределах<br>диапазона<br>измерений                      | Отображает<br>измеренное<br>вибропреобразователем<br>значение<br>ПО<br>данному каналу, зафиксированное на момент<br>открытия вкладки.                                                               |
| Частота<br>обновления<br>данных, Гц            |                          |                                                           | Соответствует текущей частоте обновления<br>данных по каналу.                                                                                                    |
| Единица<br>измерения                           |                          | g<br>M/c2<br>MM/c                                         | Соответствует текущей единице измерений.<br>Зависит от значения, установленного для<br>параметра «Единица измерения» во вкладке<br>«Настройки».                                                     |
| Наименован<br>ие оси                           | Да                       | Любая<br>последовательн<br>ость символов<br>(не более 32) | Назначается произвольно. Рекомендуется<br>первого канала назначать имя с<br>ДЛЯ<br>символом «Х», для второго - «Ү», для<br>третьего $-\langle \langle Z \rangle \rangle$ .                          |
| Минимальн<br>ое значение<br>ед. изм.           |                          |                                                           | отображается<br>B<br>ячейке<br>минимально<br>возможное значение, которое может быть<br>измерено датчиком по данному каналу.<br>Параметр зависит от измеряемой физической<br>величины.               |
| Максимальн<br>ое значение<br>ед. изм.          |                          |                                                           | отображается<br>$\mathbf{B}$<br>ячейке<br>максимально<br>возможное значение, которое может быть<br>измерено датчиком по данному. Параметр<br>измеряемой<br>физической<br>зависит<br>OT<br>величины. |
| Опорное<br>значение для<br>расчета, дБ         |                          |                                                           | Отображается<br>опорное<br>значение<br>необходимое для пересчета измеренного<br>значения в дБ.                                                                                                    |
| Чувствитель<br>ность,<br>В/ед. изм.            |                          |                                                           | Отображается значение чувствительности.                                                                                                    |
| Порог<br>чувствитель<br>ности<br>ед. изм.      |                          |                                                           | Параметр указывает<br>на<br>минимальное<br>возможное регистрируемое значение.                                                                                                    |

<span id="page-10-0"></span>*Табл. 5.1 Параметры вкладок «Ось X», «Ось Y», «Ось Z»*

合 Россия, 124460, г. Москва, г. Зеленоград территория ОЭЗ Технополис Москва ул. Конструктора Лукина, д. 14, стр. 12

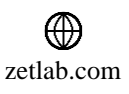

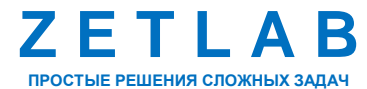

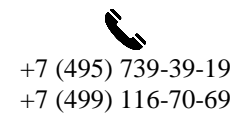

11

 $\nabla$ INFO@ZETLAB.COM

#### 5.2.2 Вкладка *«Настройки»*

На [Рис.](#page-11-0) 5.2 приведен пример вкладки «Настройки», а в [Табл. 5.2](#page-11-1) - информация о параметрах.

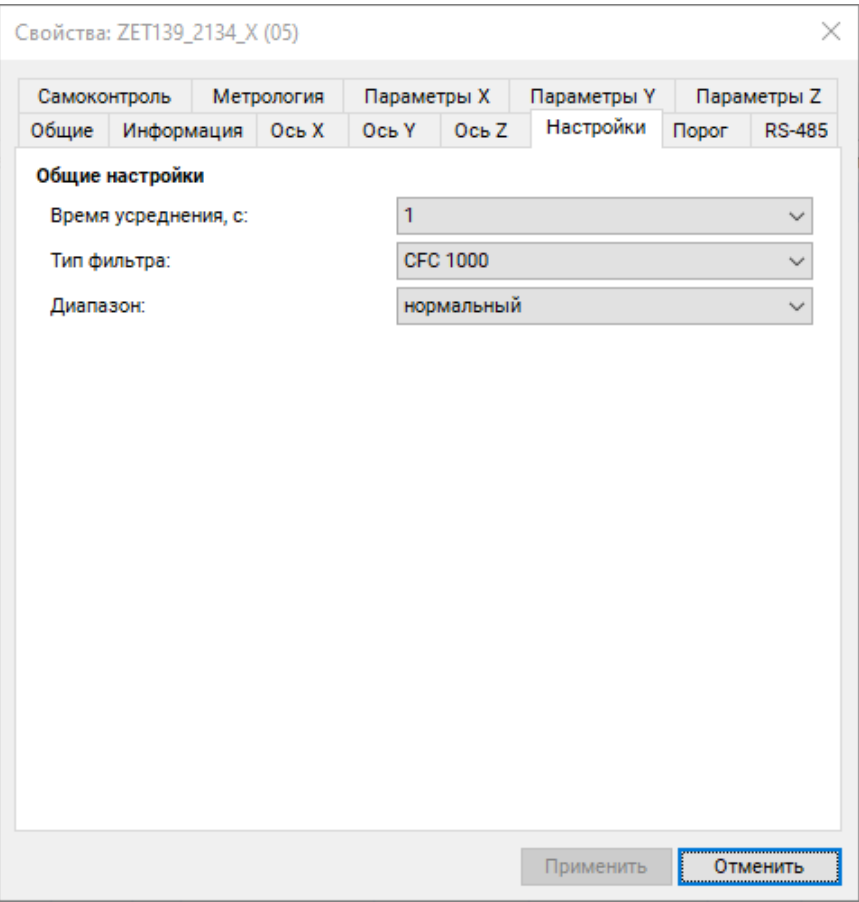

*Рис. 5.2 Вкладка «Настройки»*

<span id="page-11-1"></span><span id="page-11-0"></span>

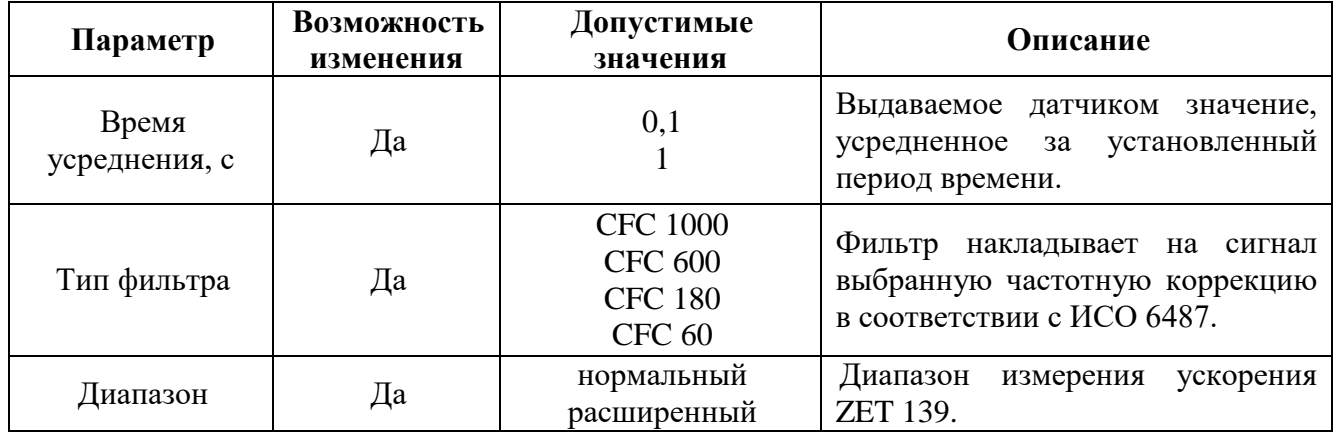

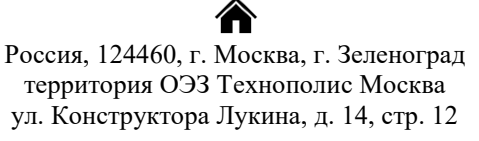

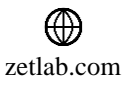

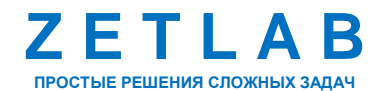

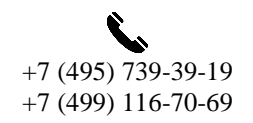

12

#### 5.2.3 Вкладка *«Порог»*

На [Рис.](#page-12-0) 5.3 приведен пример вкладки «Порог», а в [Табл. 5.2](#page-11-1) - информация о параметрах.

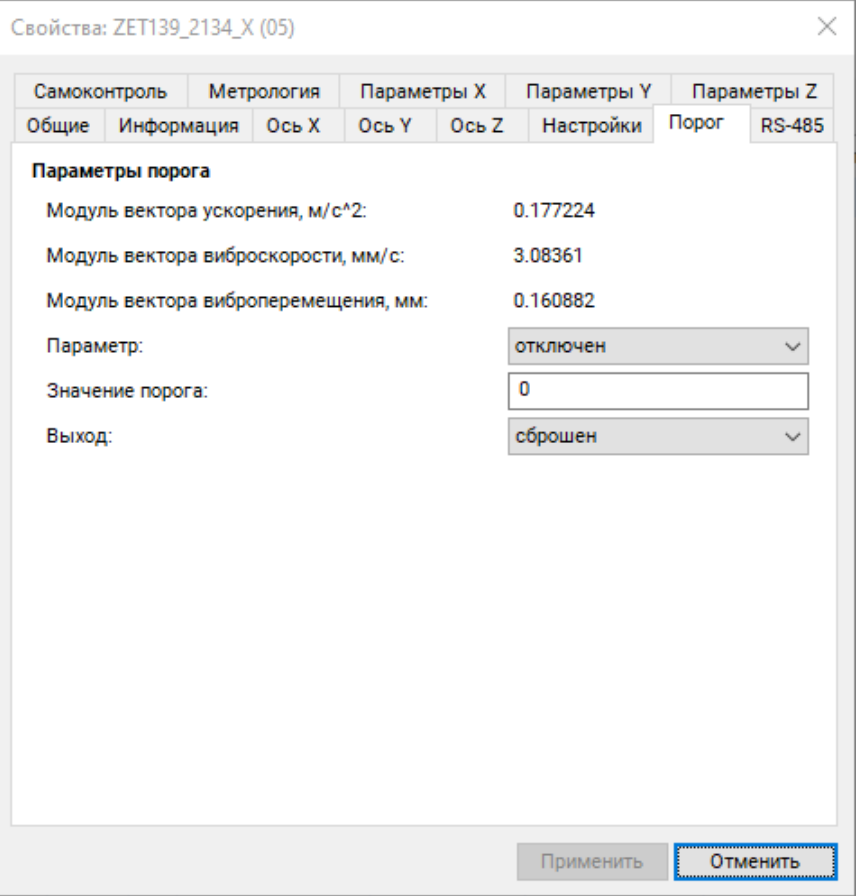

*Рис. 5.3 Вкладка «Порог»*

<span id="page-12-0"></span>

|  |  | Табл. 5.3 Параметры вкладки «Порог» |  |  |
|--|--|-------------------------------------|--|--|
|--|--|-------------------------------------|--|--|

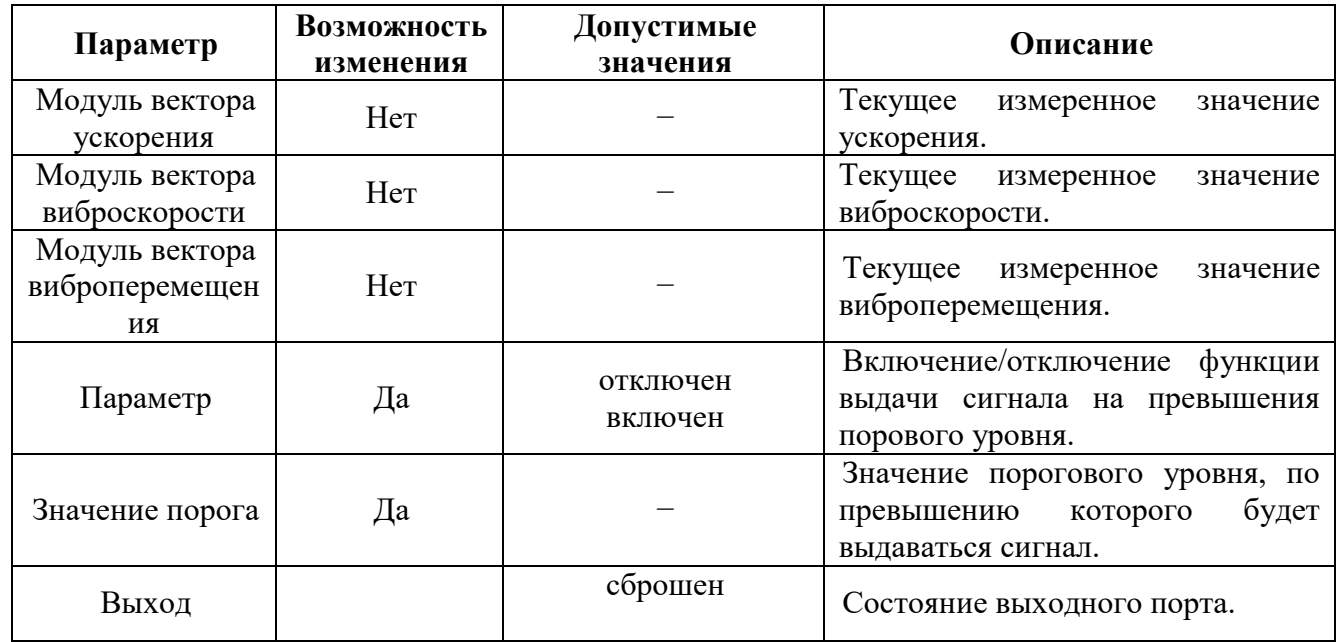

Россия, 124460, г. Москва, г. Зеленоград территория ОЭЗ Технополис Москва ул. Конструктора Лукина, д. 14, стр. 12

合

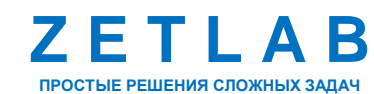

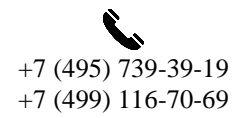

13

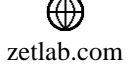

#### **5.3 Конфигурирование вибропреобразователей ZET 139**

При конфигурировании вибропреобразователя во вкладках «*Ось X», «Ось Y» и «Ось Z»*  измените название (при необходимости) на удобные вам (например, на ассоциируемое с местом расположения датчика).

Во вкладке «Настройки» выберите требуемые время усреднения, тип фильтра и диапазон измерения.

После внесения изменений необходимо активировать кнопку «Применить».

#### **5.4 Список основных программ ZETLAB для работы с ZET 139**

Для того чтобы произвести регистрацию, анализ и обработку временных реализаций зарегистрированных сигналов следует воспользоваться следующими программами из состава ПО ZETLAB:

- 1. «Вольтметр переменного тока» (панель ZETLAB, раздел «Измерение»);
- 2. «Виброметр» (панель ZETLAB, раздел «Измерение»);
- 3. «Многоканальный осциллограф» (панель ZETLAB, раздел «Отображение»);
- 4. «Универсальный осциллограф» (панель ZETLAB, раздел «Отображение»);
- 5. «Запись сигналов» (панель ZETLAB, раздел «Регистрация»);
- 6. «Воспроизведение сигналов» (панель ZETLAB, раздел «Регистрация»);
- 7. «Просмотр трендов» (панель ZETLAB, раздел «Отображение»);
- 8. «Узкополосный спектр» (панель ZETLAB, раздел «Анализ сигналов»);
- 9. «Взаимный узкополосный спектр» (панель ZETLAB, раздел «Анализ сигналов»).

*Примечание: для доступа к справочной информации (находясь в окне той из программ,* 

*по которой требуется получить справочную информацию) следует активировать на клавиатуре клавишу <F1>.*

<mark>合</mark> Россия, 124460, г. Москва, г. Зеленоград территория ОЭЗ Технополис Москва ул. Конструктора Лукина, д. 14, стр. 12

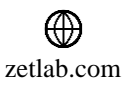

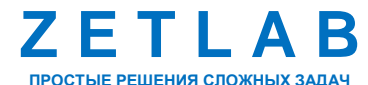

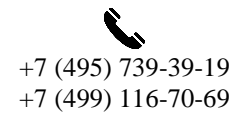

14

#### <span id="page-14-0"></span>**6 УСТАНОВКА ВИБРОПРЕОБРАЗОВАТЕЛЯ И ВАРИАНТЫ КРЕПЛЕНИЯ**

Точки установки вибропреобразователя ZET 139 выбираются исходя из требований соответствующих стандартов для данного класса машин и технологического оборудования. Общие требования к месту установки датчика изложены в ГОСТ ISO 10816-1-97 п.4.2.

Вибропреобразователь ZET 139 представляет собой вибродатчик со встроенным трехосевым чувствительным элементом, осуществляющим измерение ускорения по трем взаимно перпендикулярным осям X, Y и Z. При установке вибропреобразователя на объект испытаний следует обратить внимание на направления осей вибрации датчика, маркировка которых указана на корпусе вибропреобразователя.

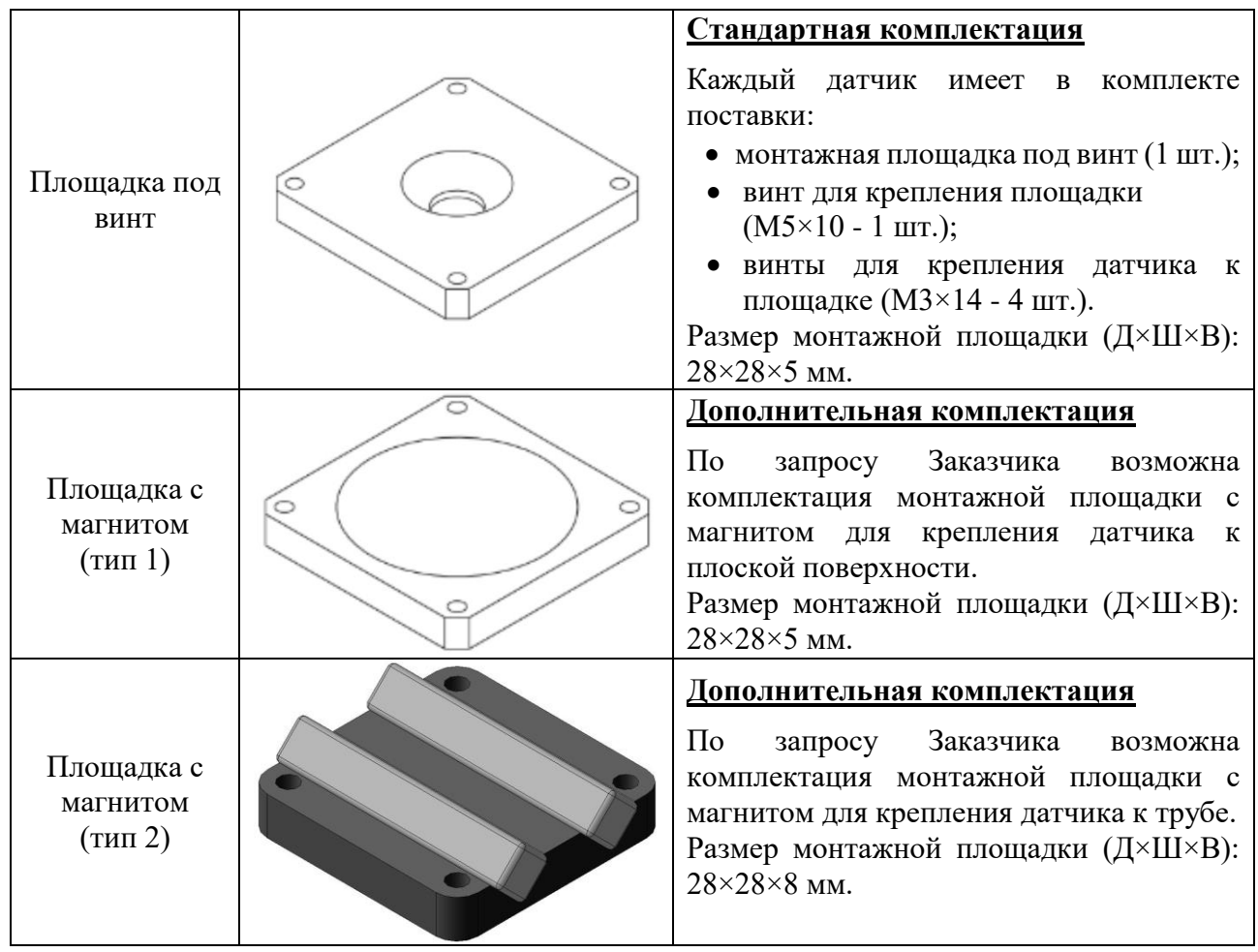

Вибропреобразователь ZET 139 имеет следующие варианты крепления:

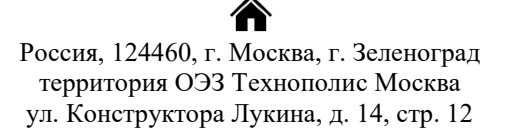

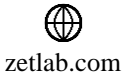

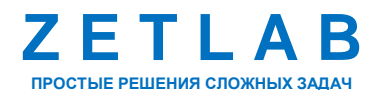

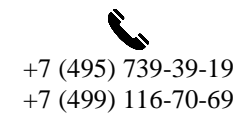

15

## **ПРИЛОЖЕНИЕ А. ТЕХНИЧЕСКИЕ ХАРАКТЕРИСТИКИ**

<span id="page-15-0"></span>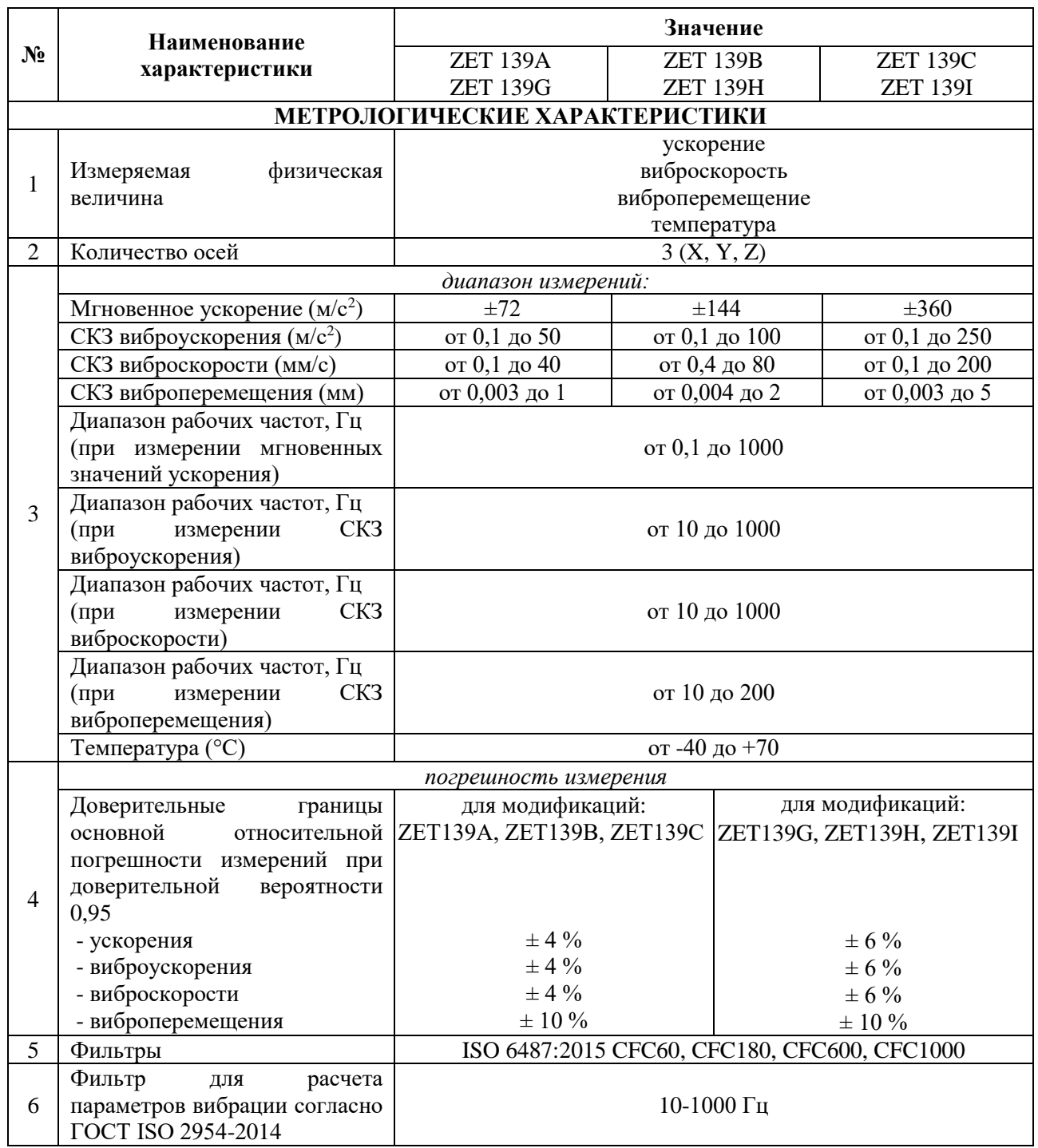

合 Россия, 124460, г. Москва, г. Зеленоград территория ОЭЗ Технополис Москва ул. Конструктора Лукина, д. 14, стр. 12

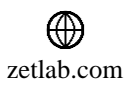

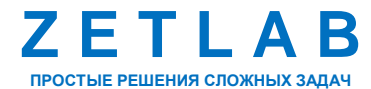

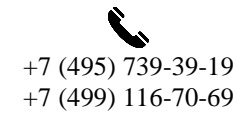

16

 $\nabla$ INFO@ZETLAB.COM

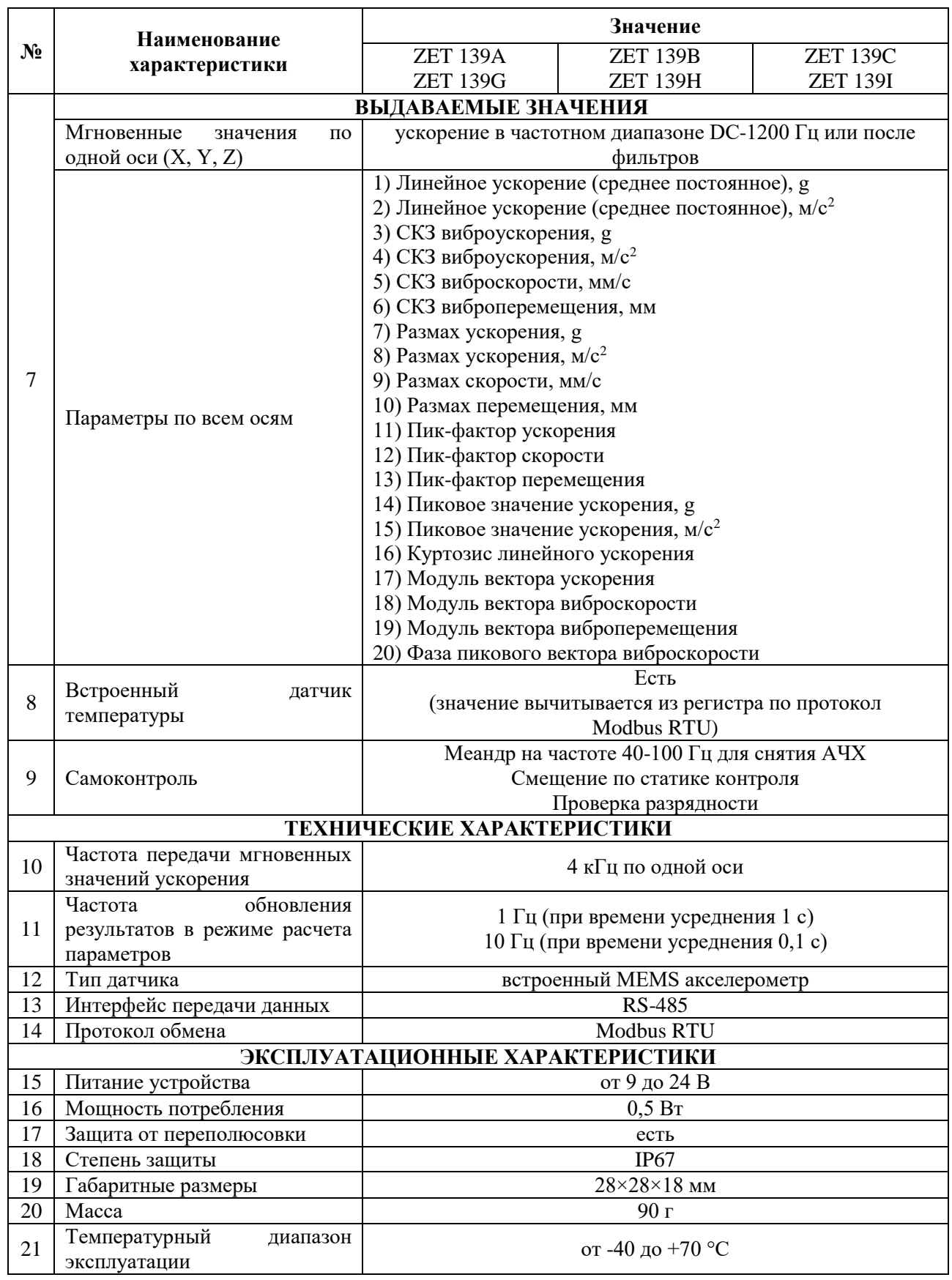

合 Россия, 124460, г. Москва, г. Зеленоград территория ОЭЗ Технополис Москва ул. Конструктора Лукина, д. 14, стр. 12

⊕

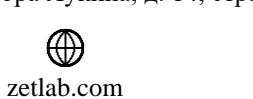

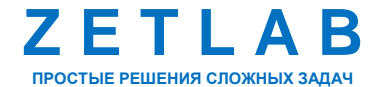

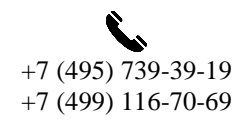

17

 $\boxtimes$ INFO@ZETLAB.COM

<span id="page-17-0"></span>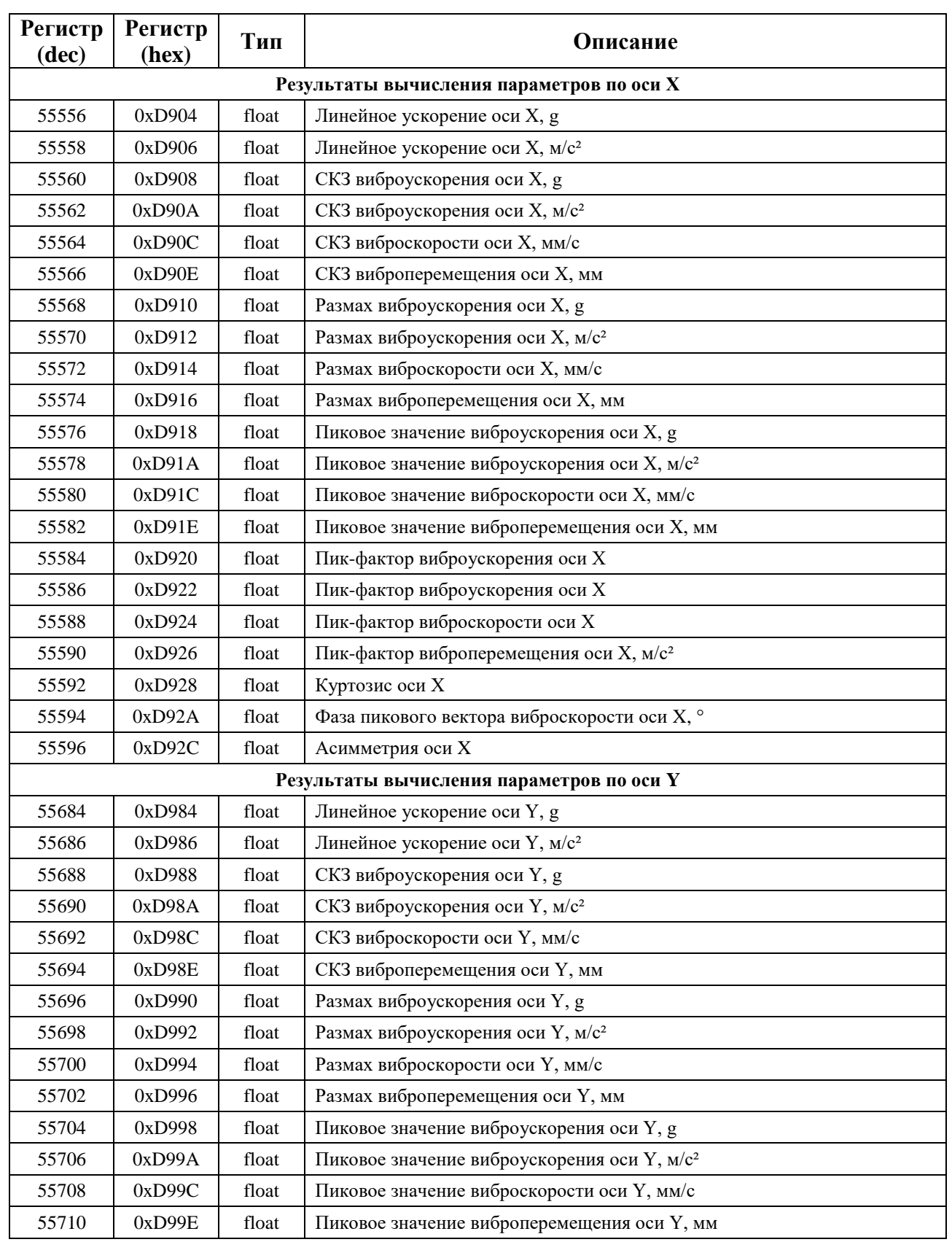

## **ПРИЛОЖЕНИЕ Б. КАРТА РЕГИСТРОВ**

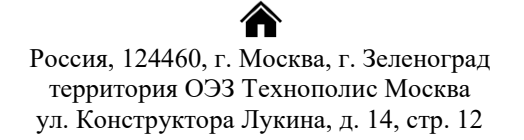

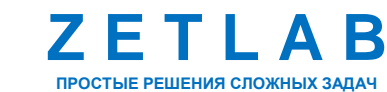

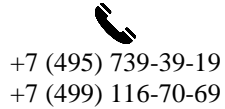

 $\nabla$ 

INFO@ZETLAB.COM

⊕ zetlab.com

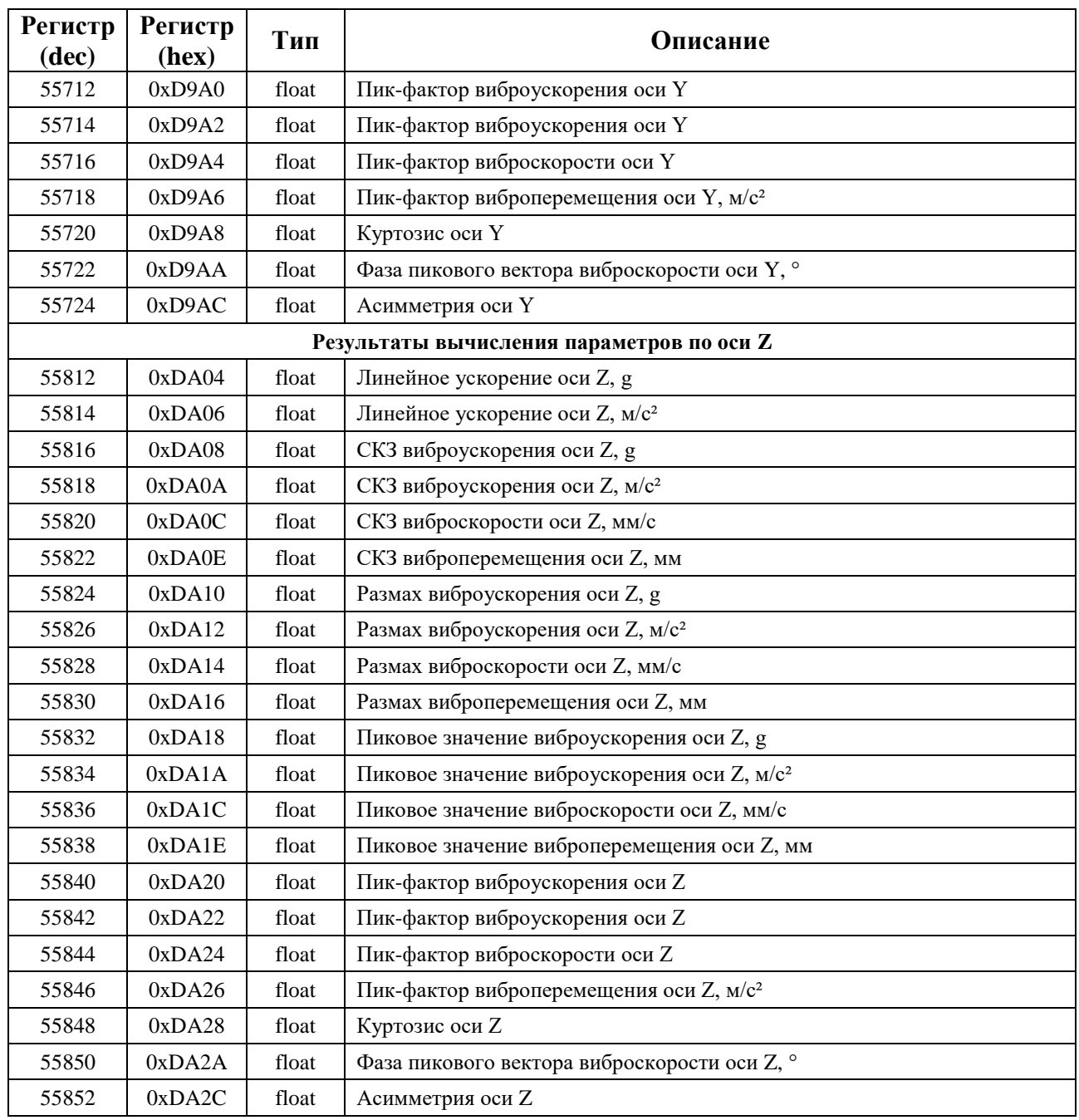

合 Россия, 124460, г. Москва, г. Зеленоград территория ОЭЗ Технополис Москва ул. Конструктора Лукина, д. 14, стр. 12

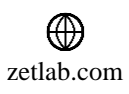

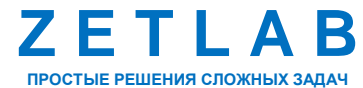

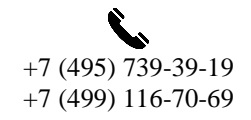

 $\boxtimes$ INFO@ZETLAB.COM

## **ПРИЛОЖЕНИЕ В. РЕЖИМЫ РАБОТЫ СВЕТОДИОДНОЙ ИНДИКАЦИИ**

<span id="page-19-0"></span>В таблице В1 представлена информацию о режимах работы светодиодной индикации, расположенной на корпусе вибропреобразователя ZET 139. В зависимости от совместных режимов работы синего и зеленого светодиодов существует возможность контролировать состояние устройства и диагностировать неисправности.

*Таблица В1 Состояние светодиодной индикации*

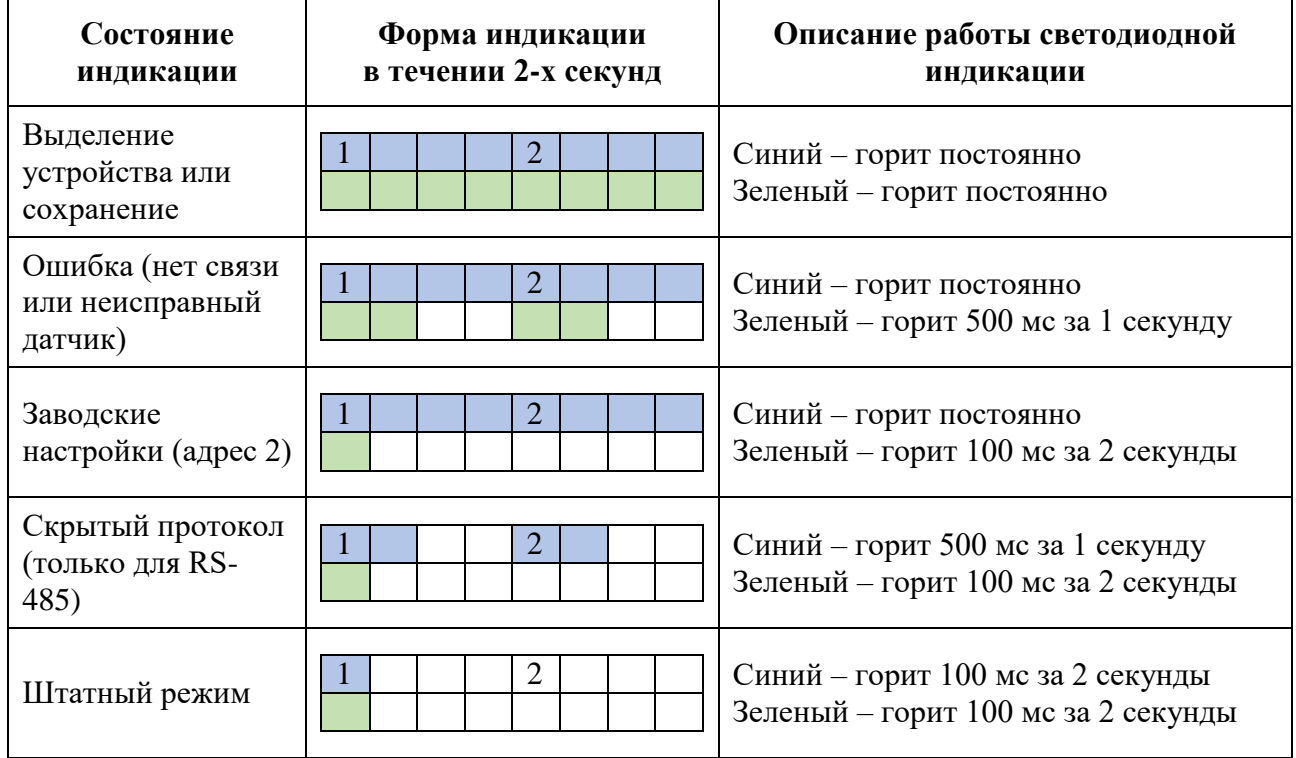

合 Россия, 124460, г. Москва, г. Зеленоград территория ОЭЗ Технополис Москва ул. Конструктора Лукина, д. 14, стр. 12

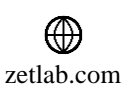

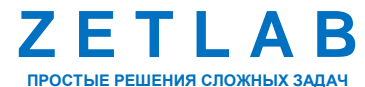

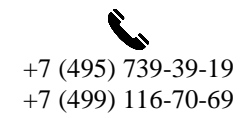

20

## **ПРИЛОЖЕНИЕ Г. ТЕРМИНЫ И ОПРЕДЕЛЕНИЯ**

<span id="page-20-0"></span>В таблице Г1 представлено описание встречающихся в документе терминов.

*Таблица Г1 Описание терминов*

| Термин        | Описание                                                                                                    |  |  |
|---------------|----------------------------------------------------------------------------------------------------|--|--|
| Куртозис      | случайного сигнала<br>Определяет<br>степень<br>отклонения<br>OT<br>нормального распределения Гаусса. Чем выше<br>значение<br>куртозиса, тем большие «выбросы» присутствуют в сигнале при<br>том же СКЗ сигнала.<br>Fereparco 1 0.004<br>Переметр<br>нат. скида<br>0.10 <sub>10</sub><br>OTK/TO<br>100.05 ml<br>333436<br>10009.08 HB<br>дисперси<br><b>HTerste</b><br>Медиана<br>$0.44 - 60$<br>Автонас.<br>$15.00 - 6$<br>$0.02$ ea<br>agement<br>0.00<br>2.88 eg<br>wound<br>Куртови:<br>$5.88$ <sub>ea</sub><br>11.99 ea<br>пик-фактор<br>2399.09 HB<br>none paccer<br>91.00 HB<br>центр рас<br>12.25 %<br>otica.rap<br>0.000<br>откл.фай<br>$0.97$ ea<br>Каместа<br>0.315948 M<br>0.000000 H<br>15.0 Gw |  |  |
| Пик-фактор    | Отношение максимальной мощности сигнала к его средней<br>мощности<br>U(t)<br>Unwx<br><b><i><u>Uмакс</u></i></b><br>Ucp<br>UMMH<br>Ω                                                                                                    |  |  |
| CK3           | Среднеквадратичное значение                                                                                                    |  |  |
| <b>CFC</b>    | Фильтры, соответствующие частотным классам, могут быть<br>применены<br>измерительному<br>${\bf K}$<br>контрольно-<br>каналу<br>измерительных приборов при испытаниях на удар, проводимых<br>на дорожных транспортных средствах по стандарту ISO<br>6487:2015                                                                                                    |  |  |
| <b>CFC 60</b> | Частотный класс СЕС 60<br>00 PD - coord fairport and<br>m=451.60 Fu CK3 = 01.60 M<br>Casalany<br>Casa<br>Samo.<br>Metangy<br>Support<br><b>Shaptern</b><br>Geographi<br>Querors, Fu                                                                                                    |  |  |

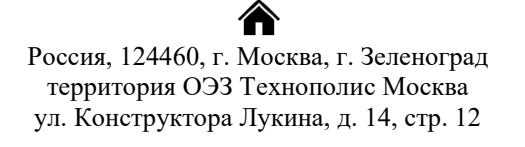

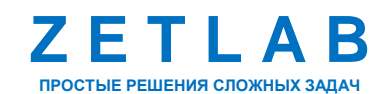

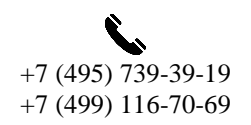

21

冈 INFO@ZETLAB.COM

⊕ zetlab.com

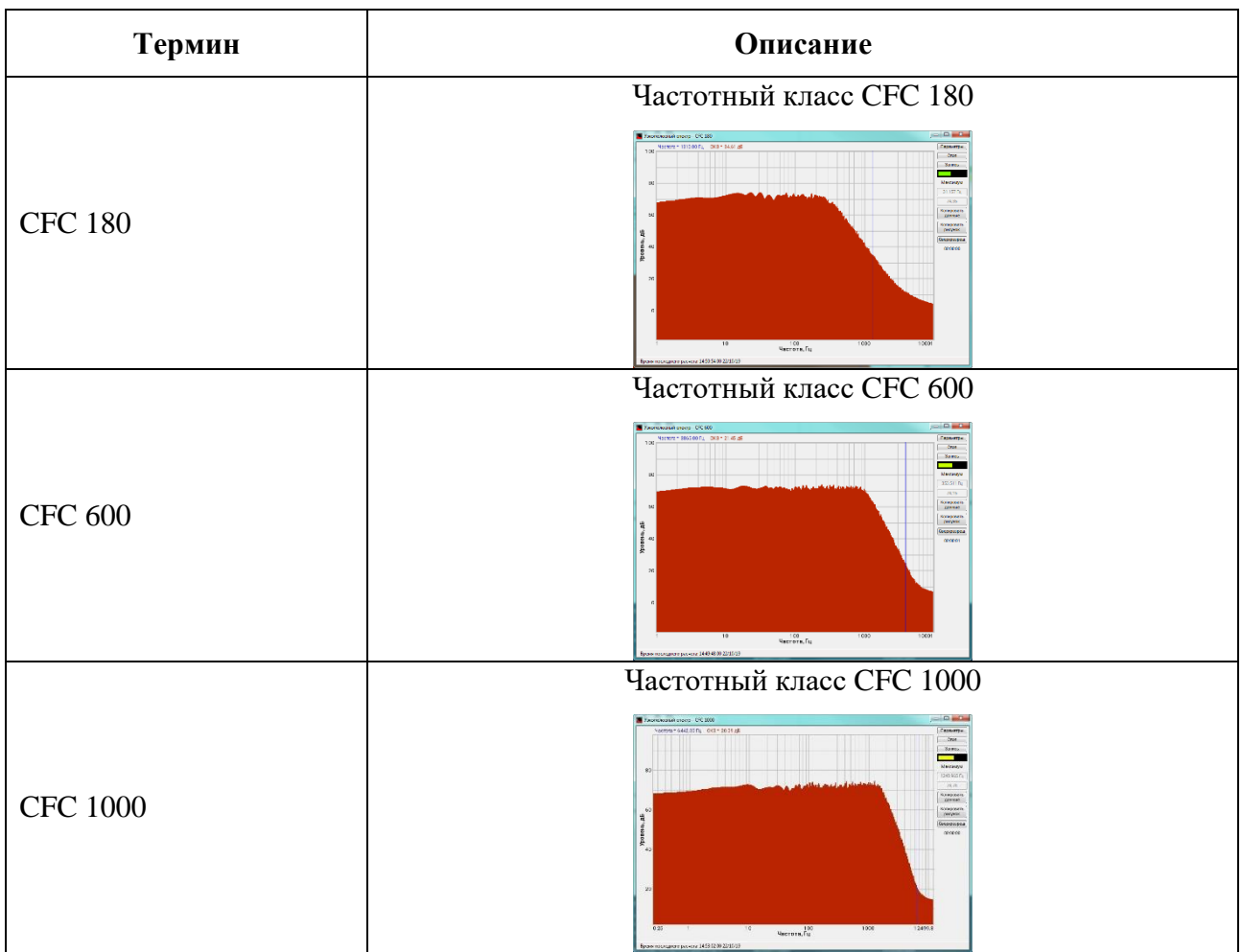

合 Россия, 124460, г. Москва, г. Зеленоград территория ОЭЗ Технополис Москва ул. Конструктора Лукина, д. 14, стр. 12

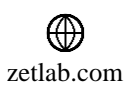

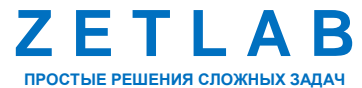

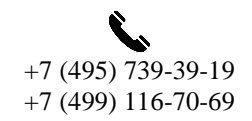

22

 $\boxtimes$ INFO@ZETLAB.COM